## **gvSIG: un utile ausilio al Servizio Fitosanitario per le attività di monitoraggio e gestione degli organismi regolamentati**

**dott. ssa Iris Bernardinelli**

**Servizio fitosanitario e chimico - ersa**

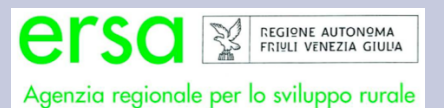

# **I monitoraggi**

Tra i compiti del servizio fitosanitario c'è anche quello di eseguire monitoraggi sul territorio volti ad individuare tempestivamente la presenza di organismi nocivi alle piante di origine in genere esotica, così da poter, in caso di rinvenimento, mettere in atto tutte le strategie volte all'eradicazione della specie invasiva.

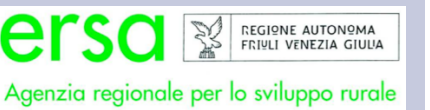

# **I monitoraggi**

Gli organismi soggetti a monitoraggio sono elencati in appositi decreti o in direttive della comunità europea dove raramente sono indicati i dettagli circa la raccolta dei dati sul territorio. Questi organismi vengono genericamente chiamati: ORGANISMI DA QUARANTENA

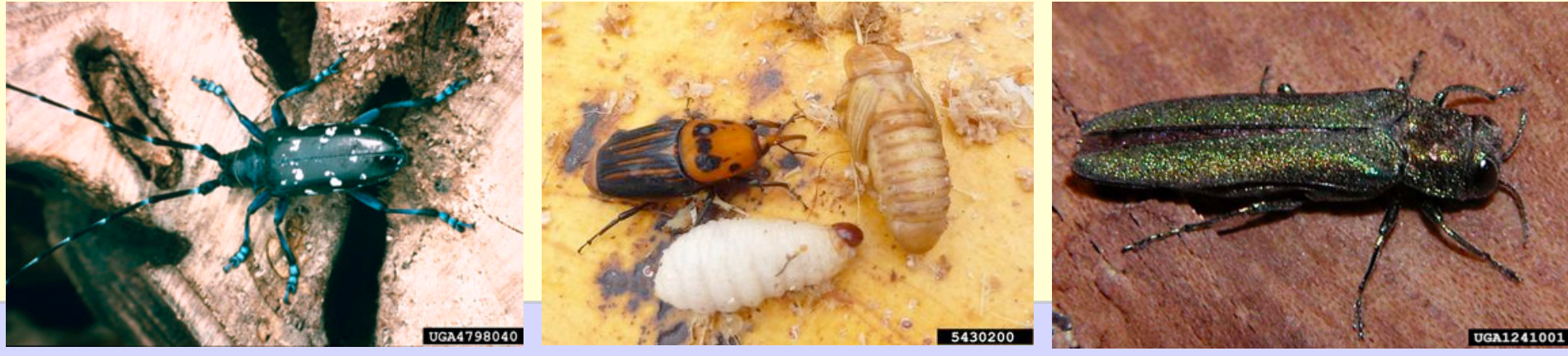

Kenneth R. Law, USDA APHIS PPQ C. Hoddle, University of California - Riverside, David Cappaert, Michigan State University Bugwood.org Bugwood.org Bugwood.org Bugwood.org Bugwood.org Bugwood.org Bugwood.org Bugwood.org Bugw

# **I monitoraggi**

Il servizio fitosanitario e chimico da alcuni anni ha iniziato a raccogliere i dati relativi ai punti in cui vengono fatte specifiche verifiche individuando sia i punti in cui **non** sono riscontrati organismi da quarantena che quelli in cui questi sono presenti.

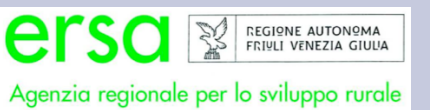

### **Strumenti**

#### Tra gli strumenti a disposizione:

 $-$  GPS **Garmin e-terx Vista HCx** 

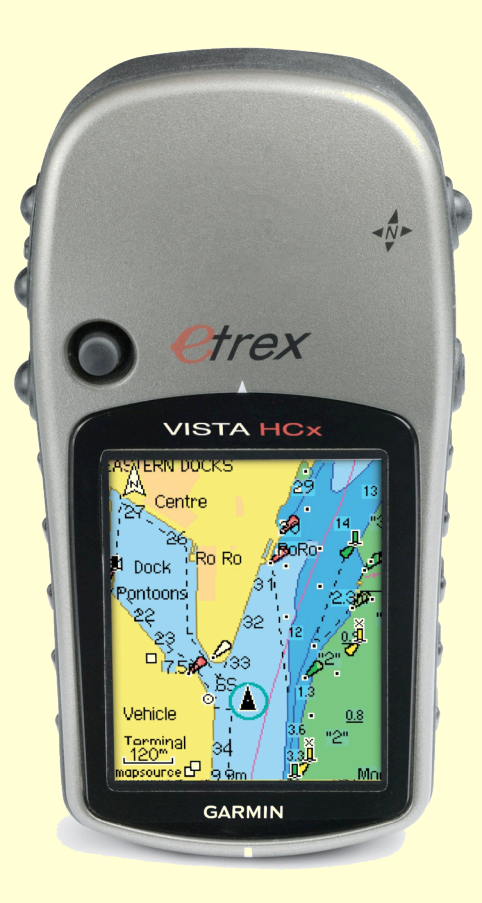

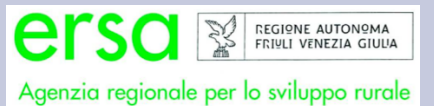

### **Strumenti**

#### Tra gli strumenti a disposizione:

 $-$  GPS **Garmin e-terx Vista HCx** 

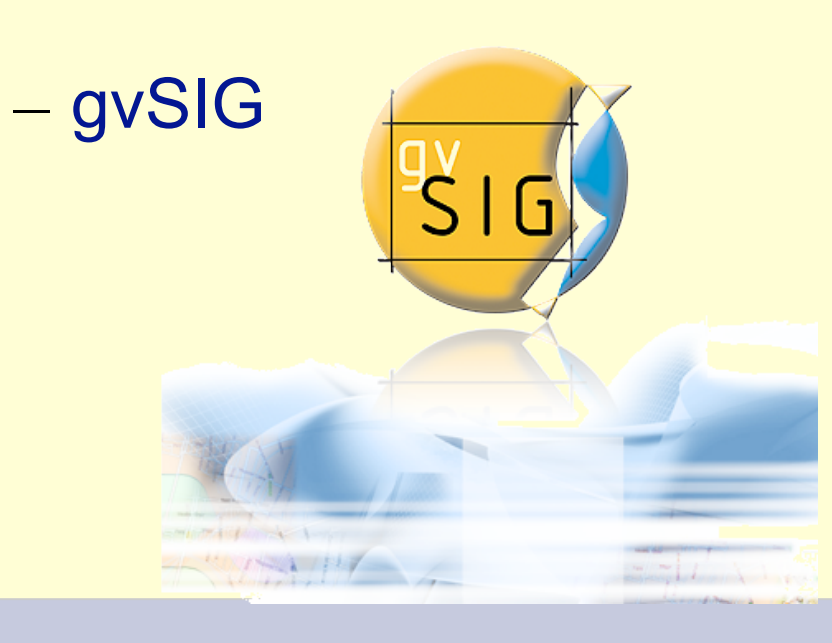

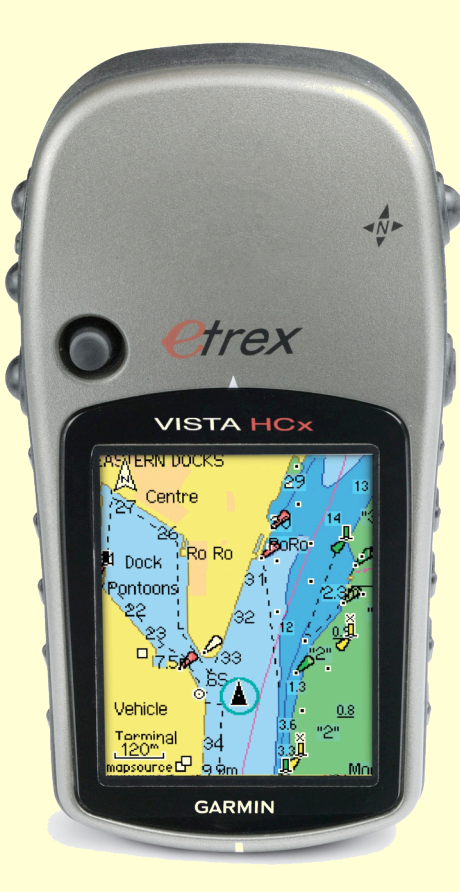

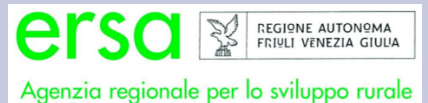

### **Raccolta dati**

#### Sul territorio

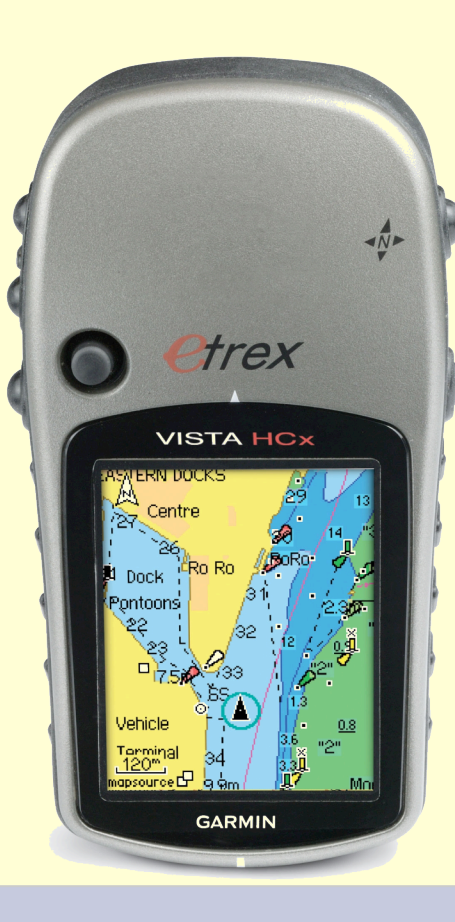

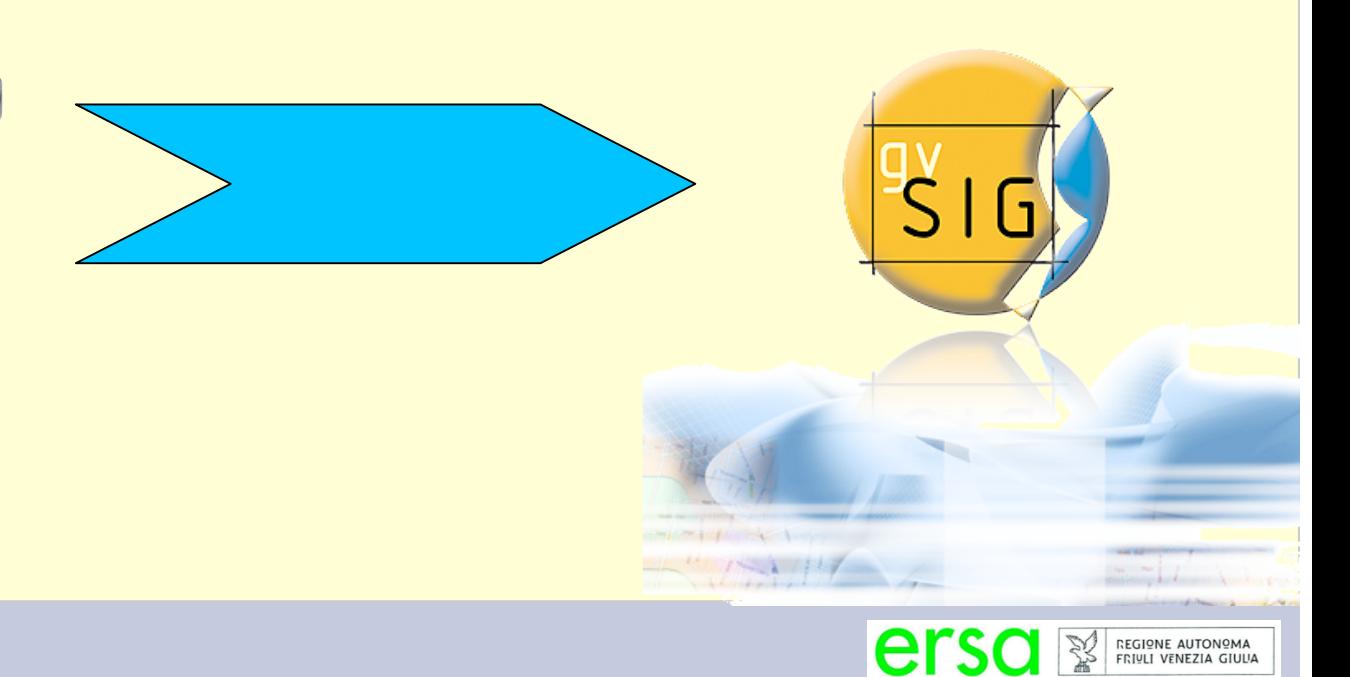

Agenzia regionale per lo sviluppo rurale

#### Installando l'estensione GPS

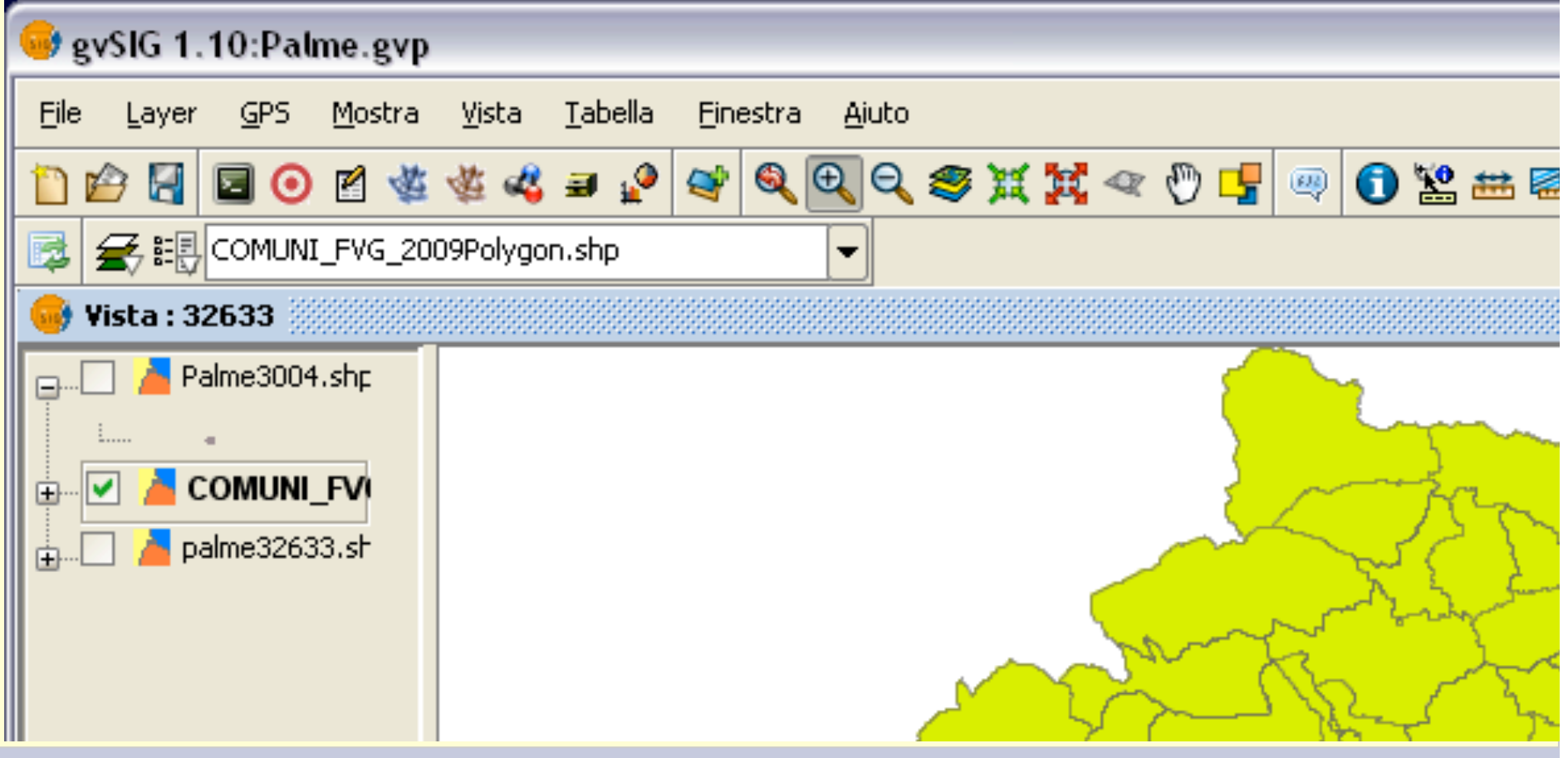

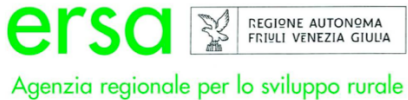

#### Installando l'estensione GPS

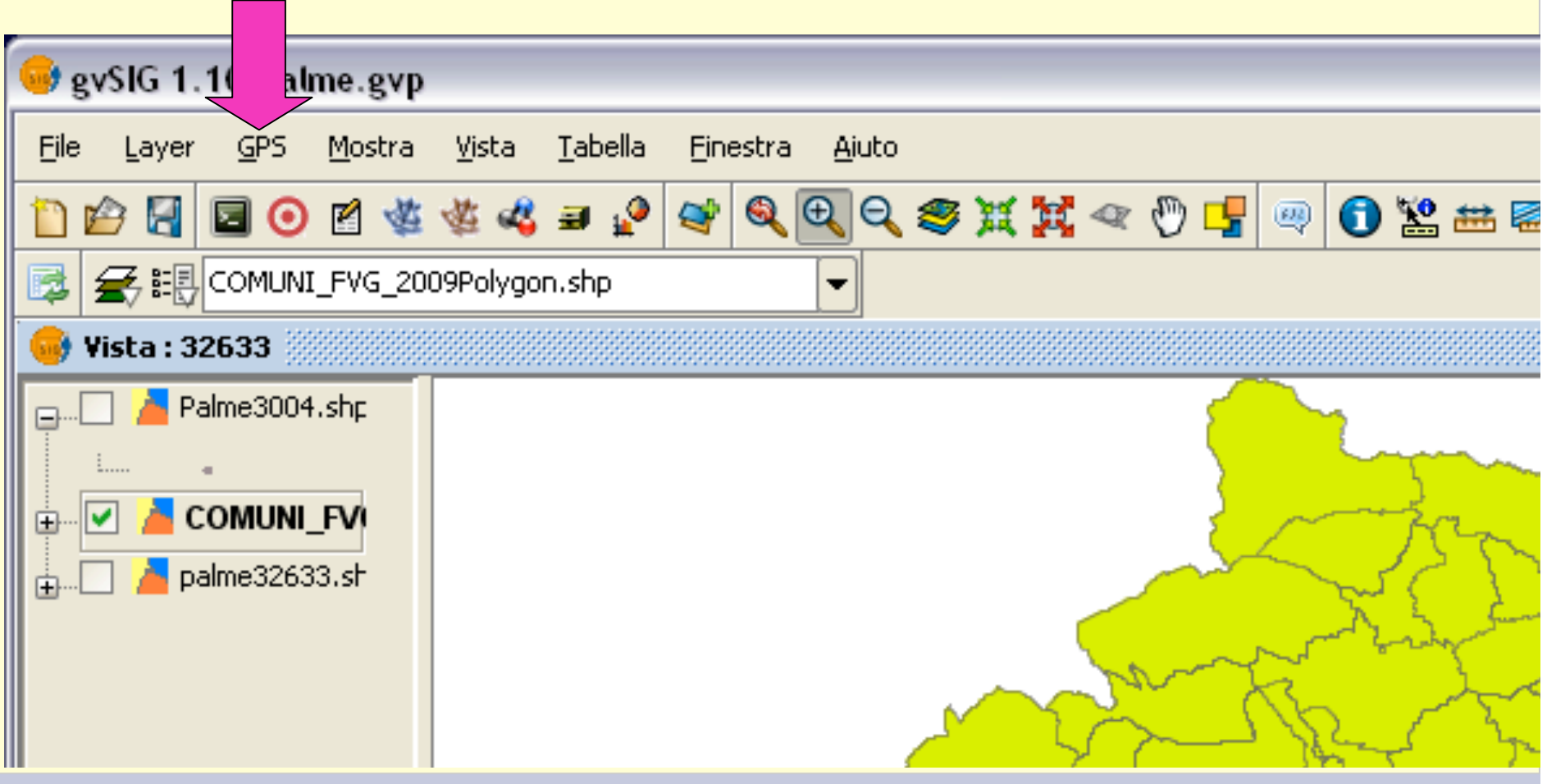

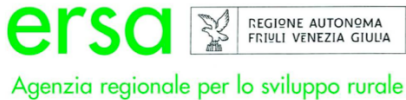

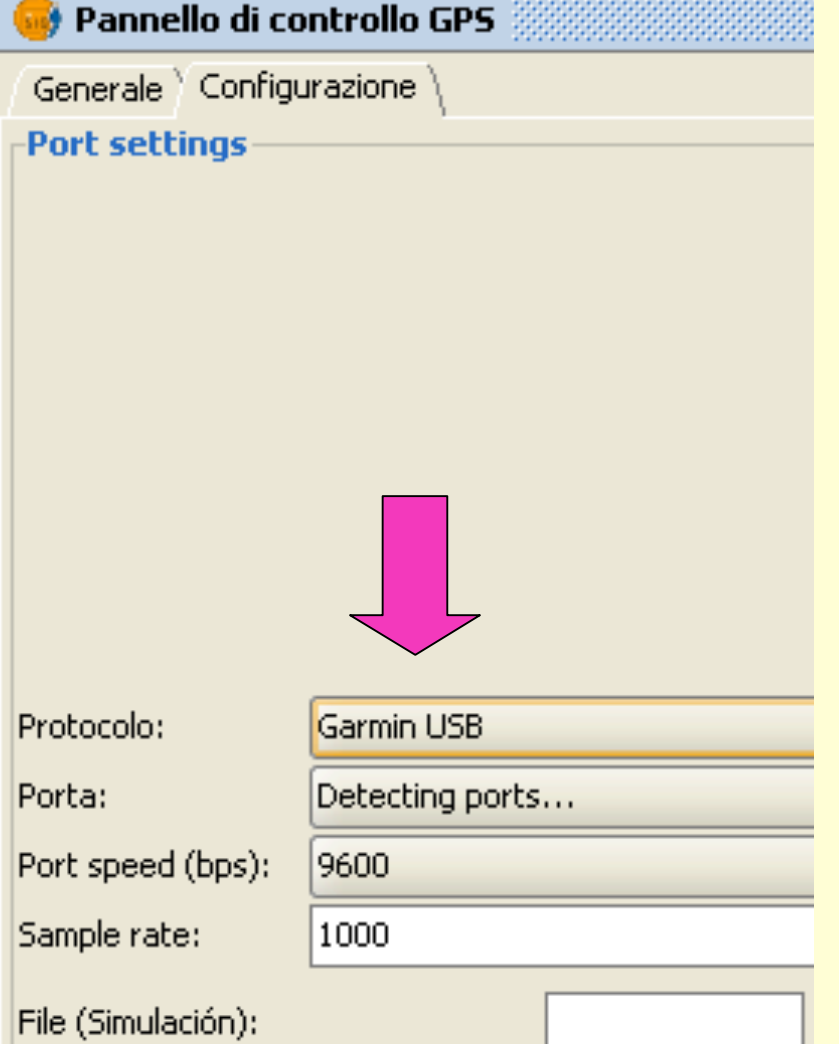

Aprendo GPS e quindi il pannello di controllo del GPS si seleziona il tipo di unità e si riesce quindi ad accedere ai dati raccolti con il GPS

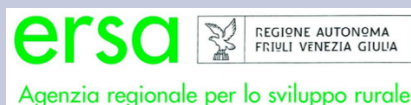

Aggiungendo un nuovo layer è ora possibile recuperare i punti raccolti dall'unità GPS e trasferirli in gvSIG

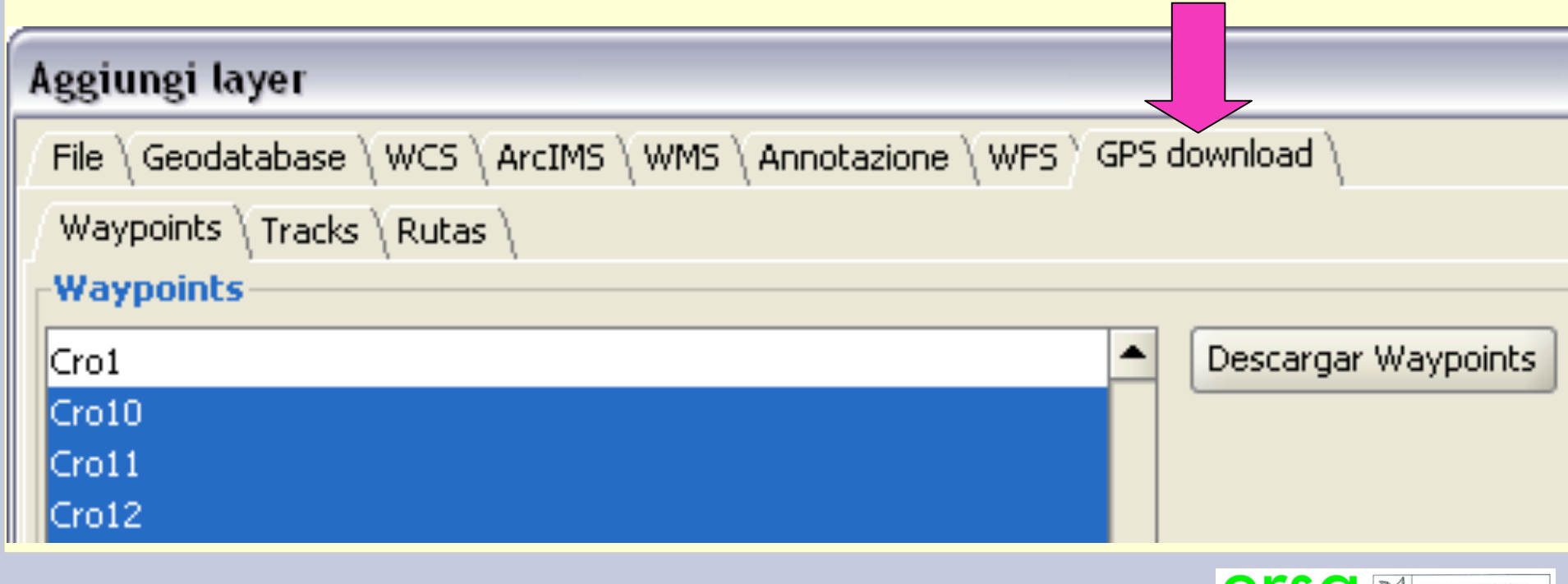

FRIULI VENEZIA GIULIA

Agenzia regionale per lo sviluppo rurale

**Risulta** particolarment pratico crears una vista per ciascun forma di coordinate utilizzato

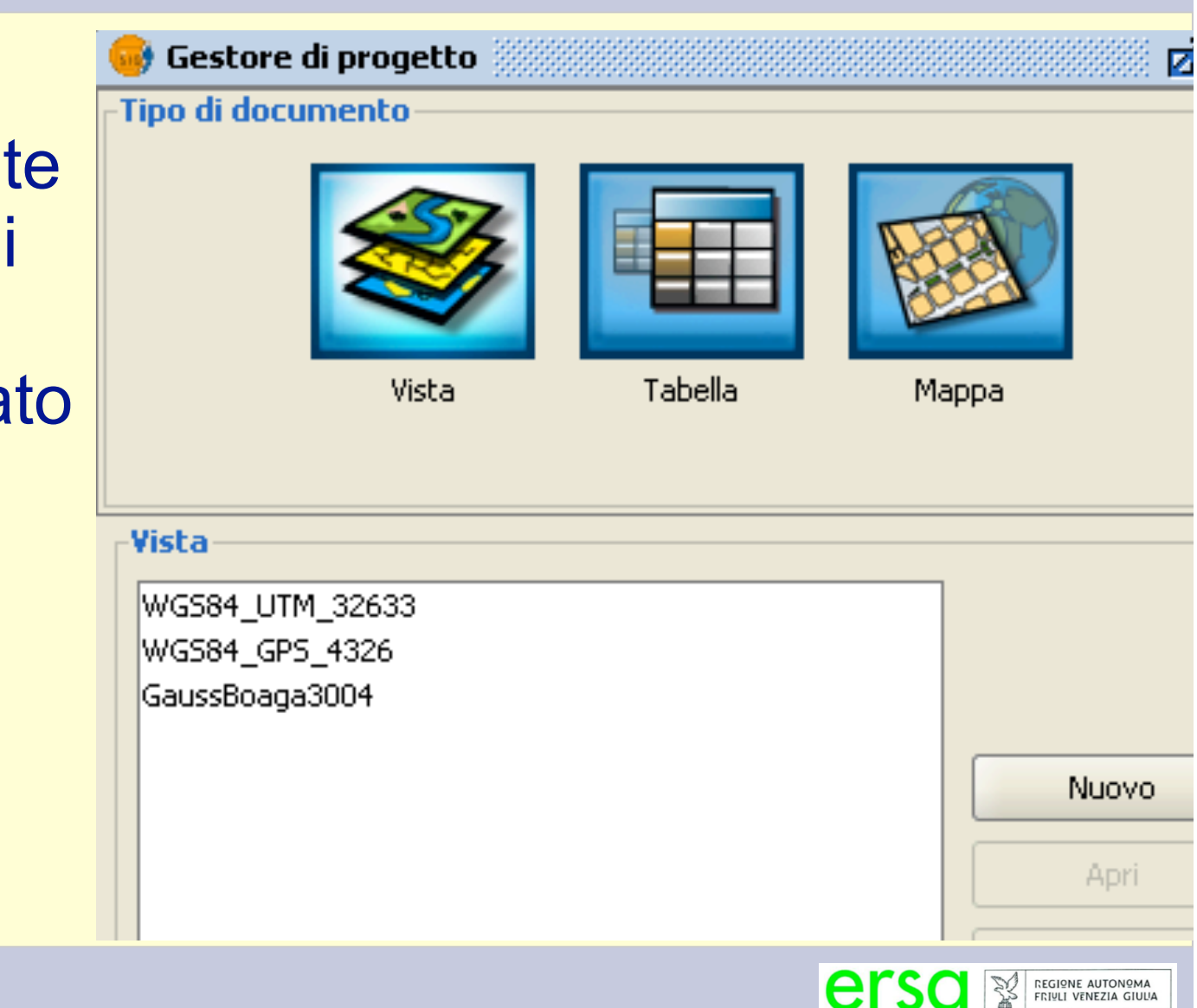

Agenzia regionale per lo sviluppo rurale

### **Riproiezione**

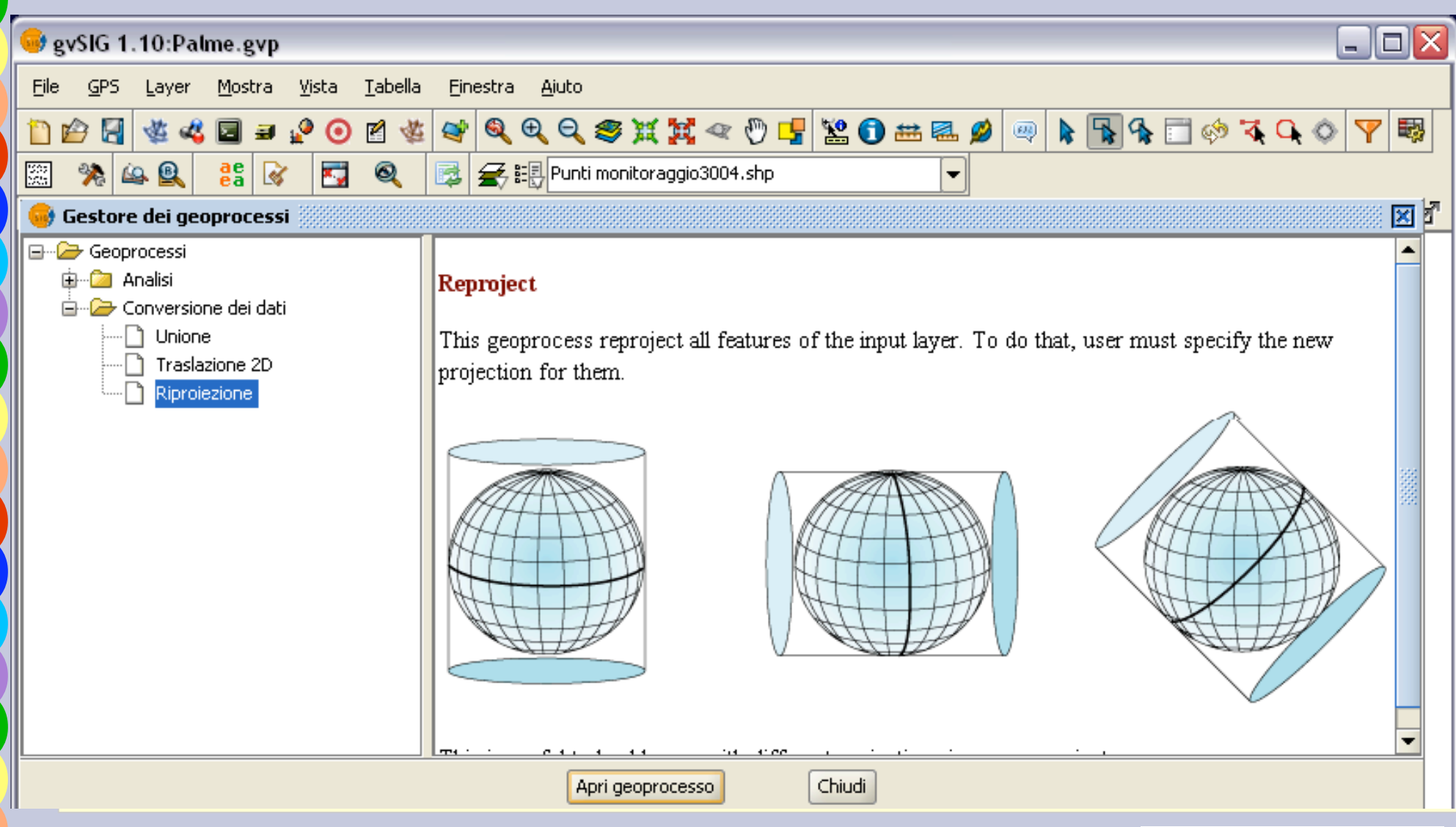

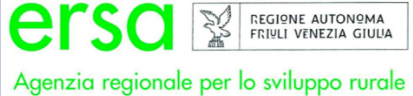

### **Riproiezione**

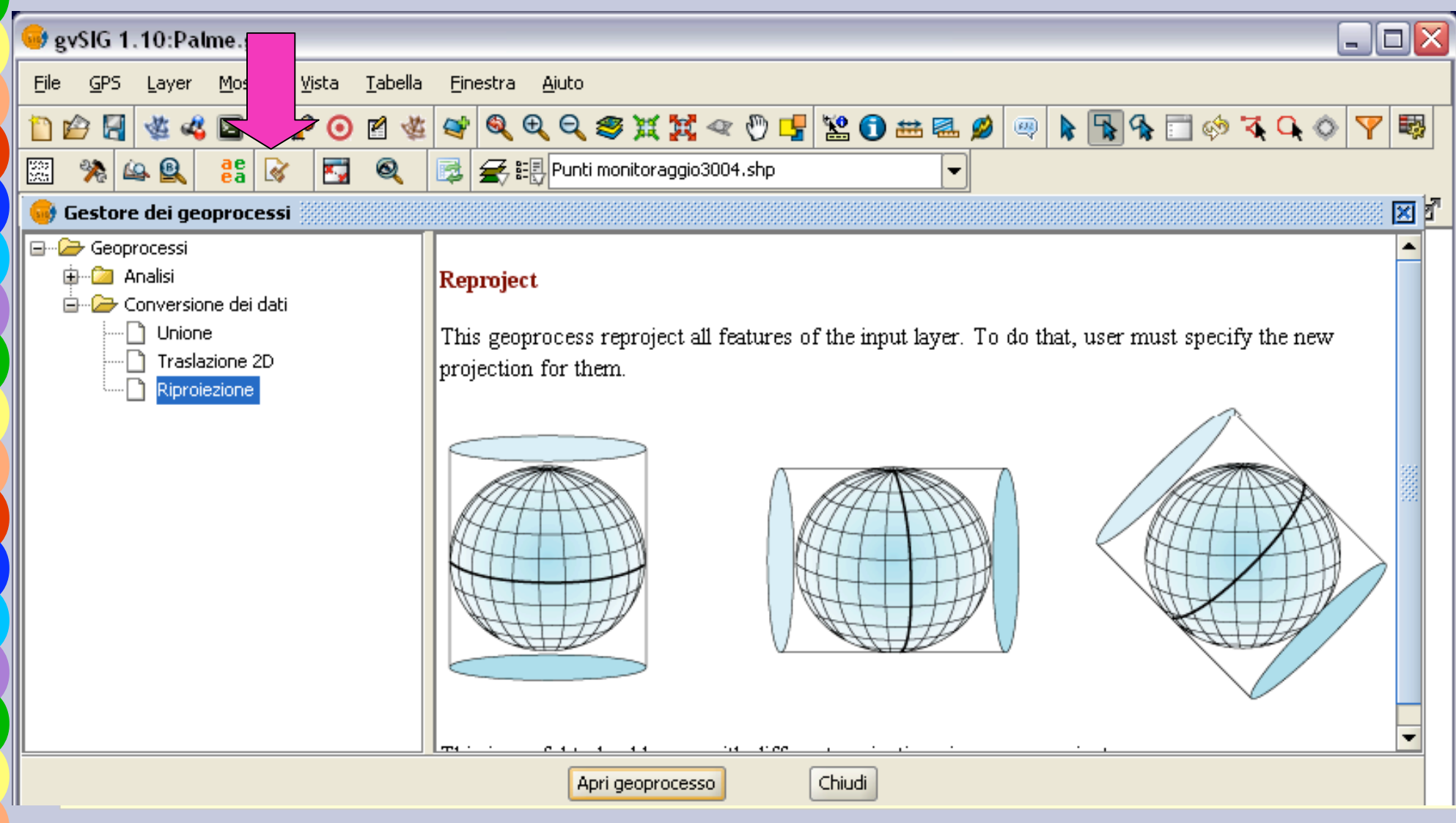

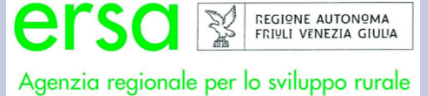

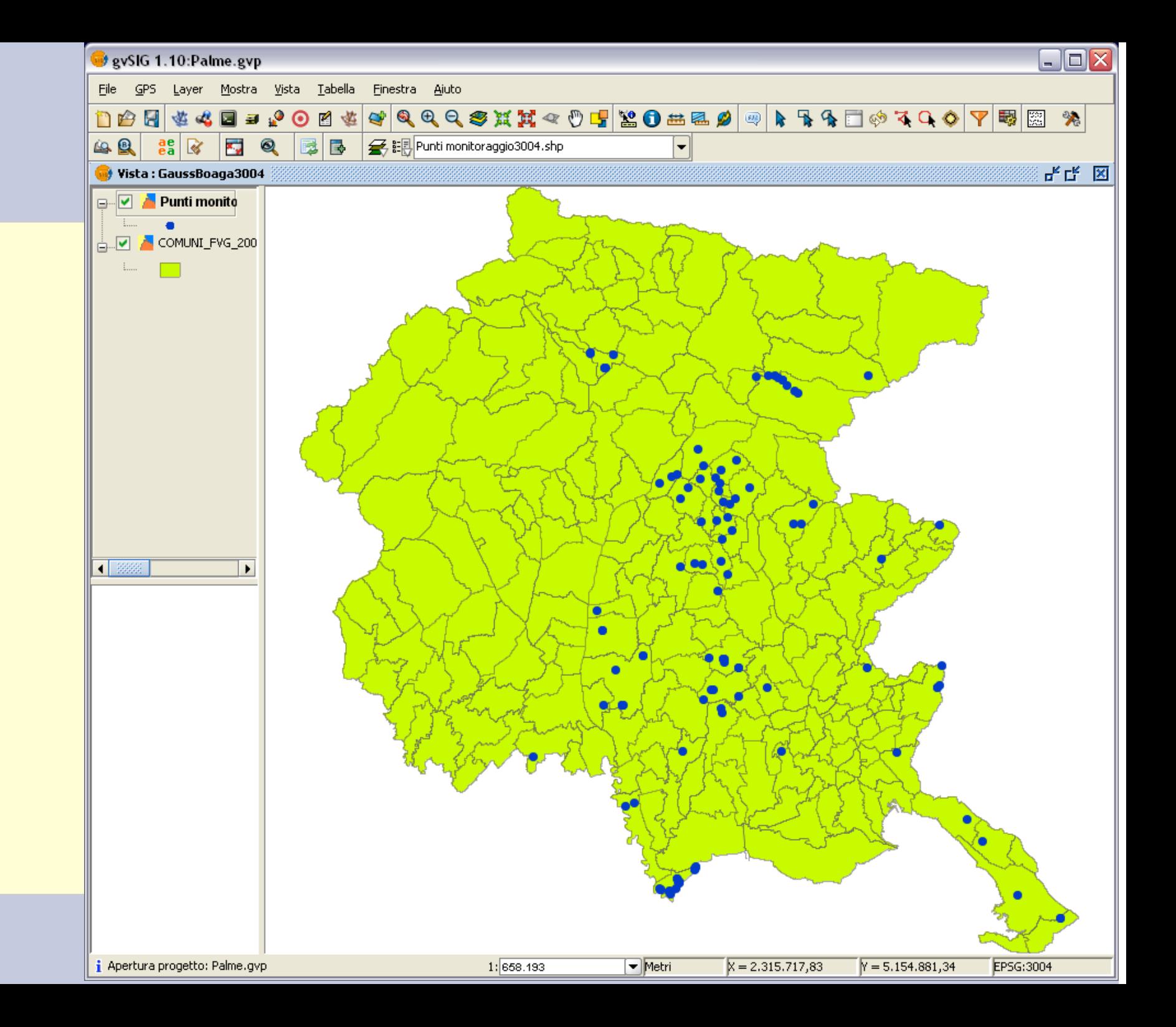

## **Integrazione dati**

I dati possono essere integrati con informazioni mediante la modifica della struttura della tabella o l'importazioni di campi da un altra tabella

x

Nuovo campo

Rinomina campo

Elimina campo

**C** Editor dei campi

I campi possono essere aggiunti, cancellati o rinominati.:

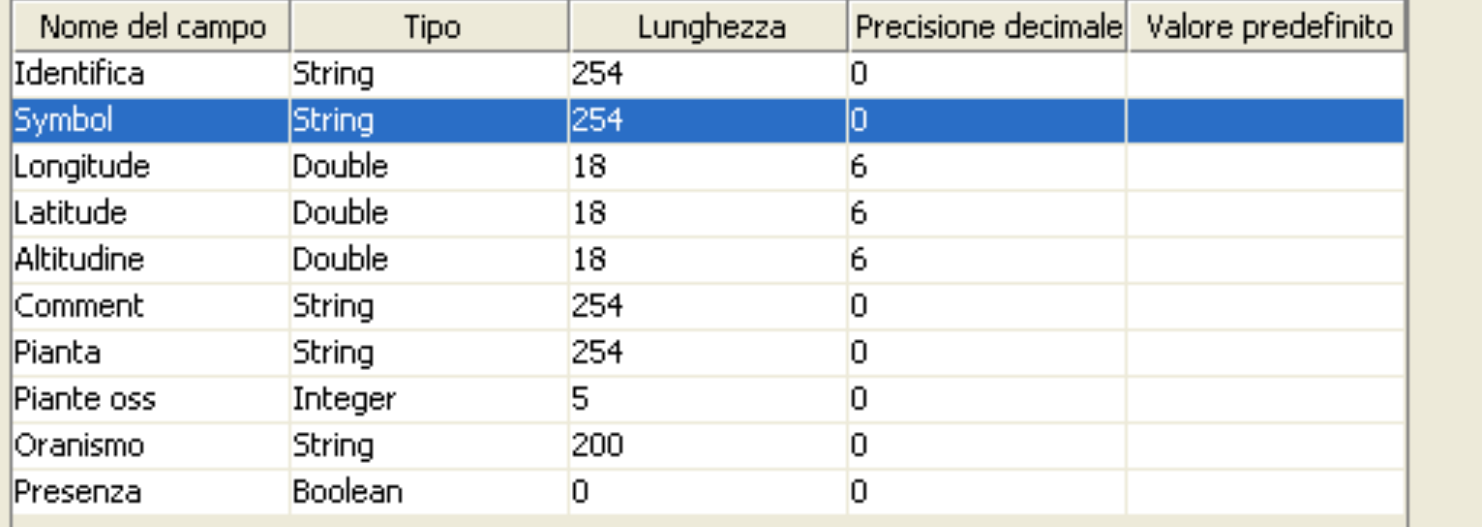

Accetta

## **Integrazione dati**

Creati i nuovi campi da completare, l'inserimento dei dati può essere fatto con **NavTable** 

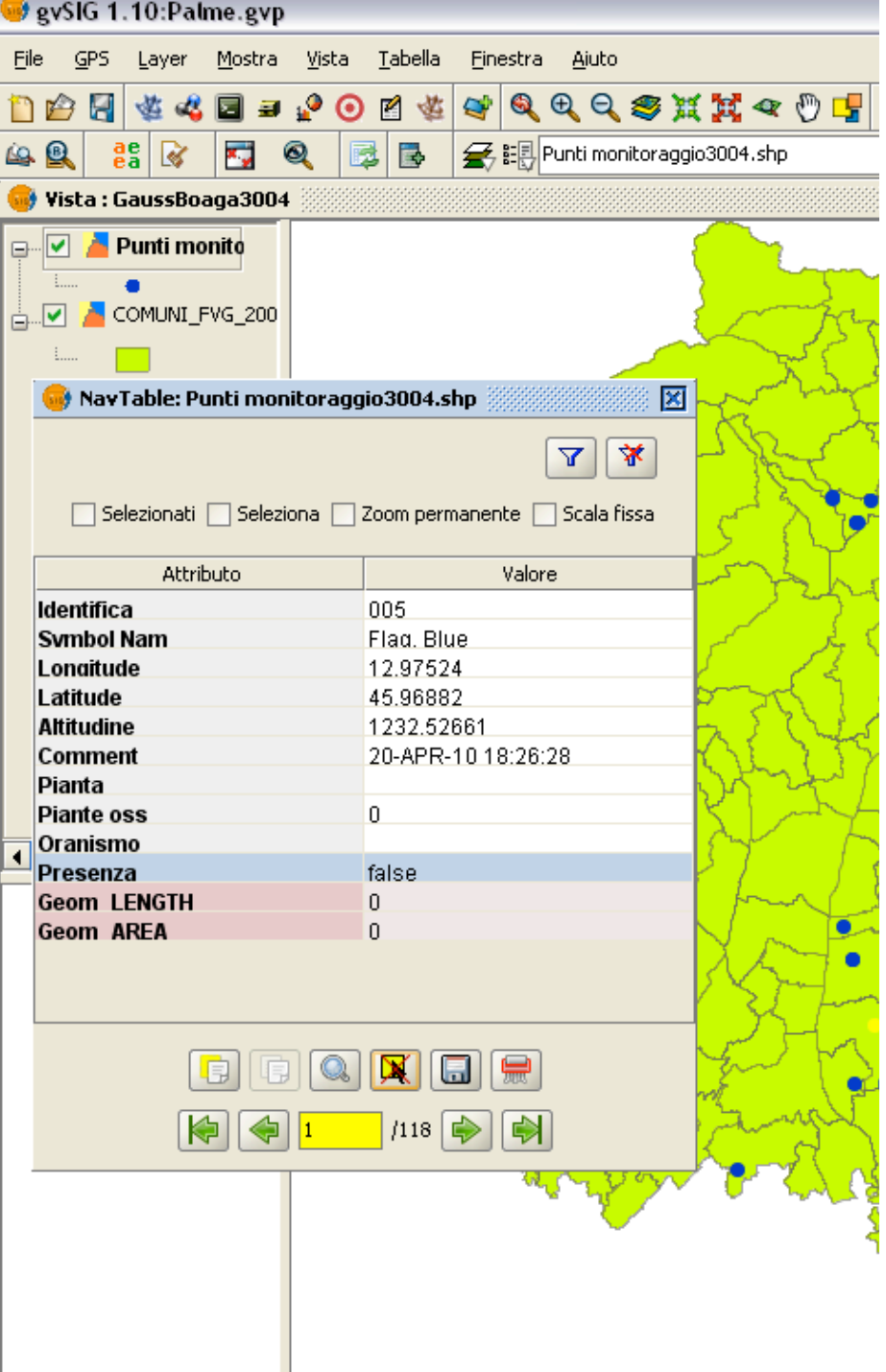

### **Elaborazione dati**

#### In caso di presenza di organismi da quarantena è necessario individuare la "zona di sicurezza"

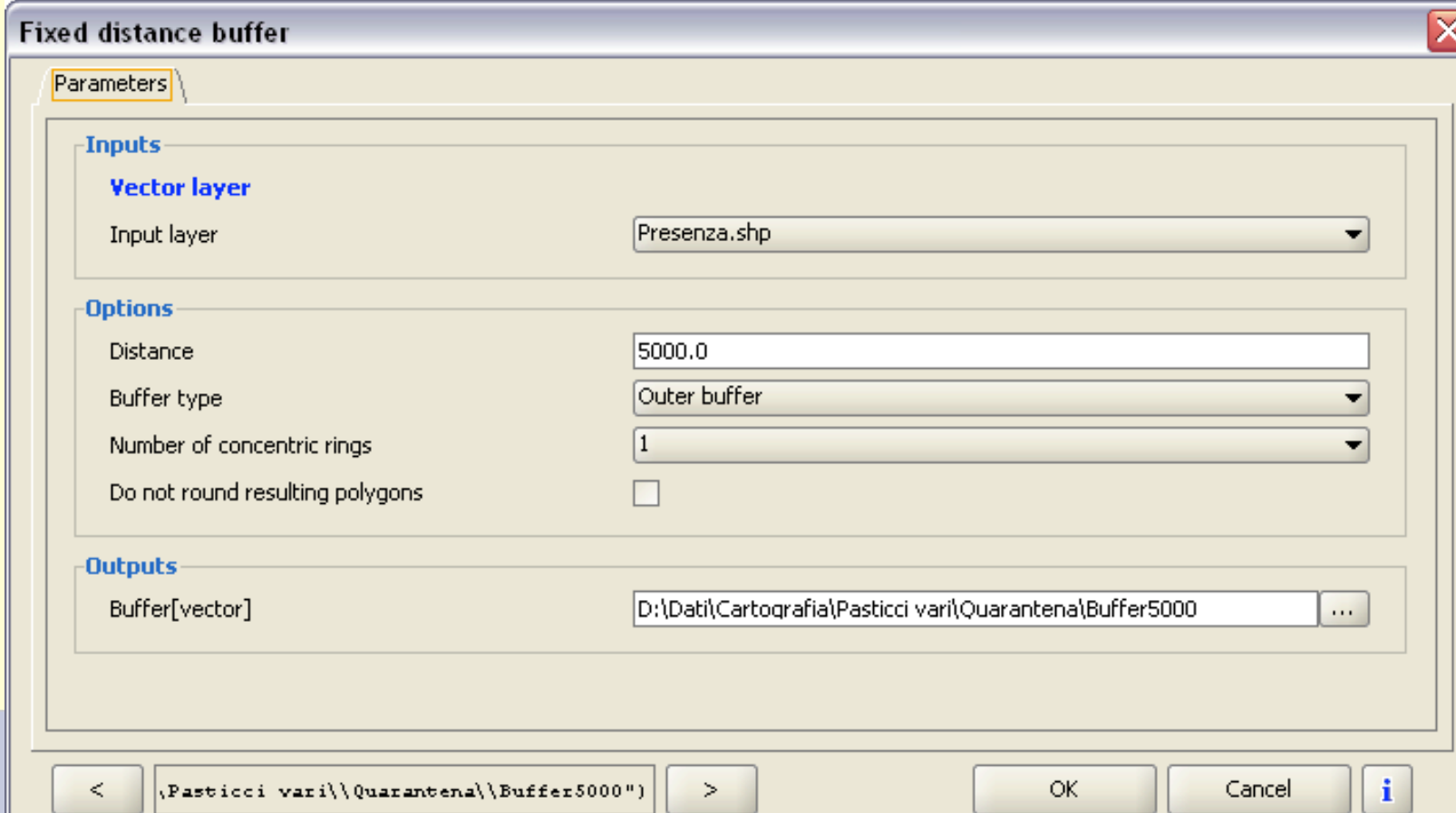

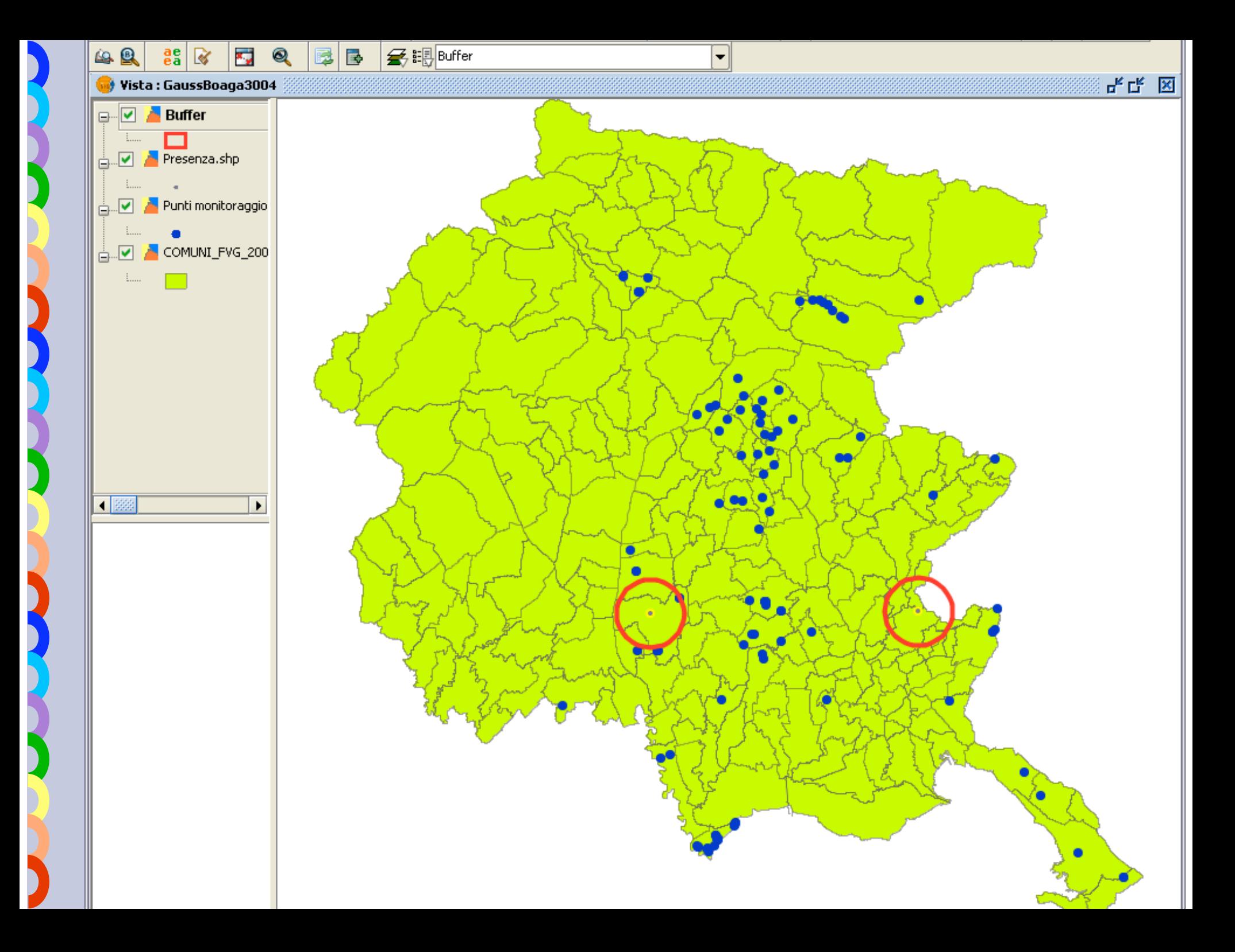

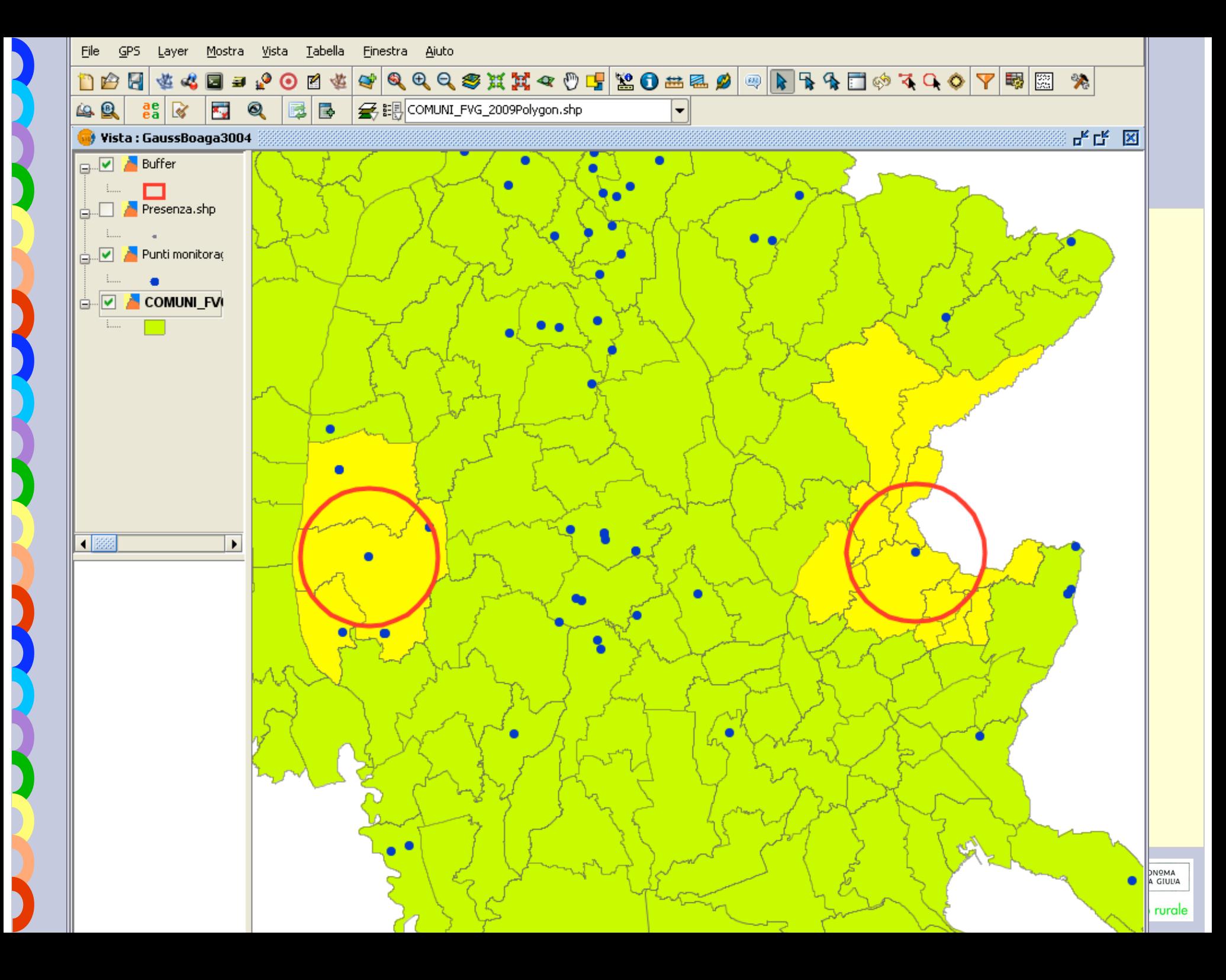

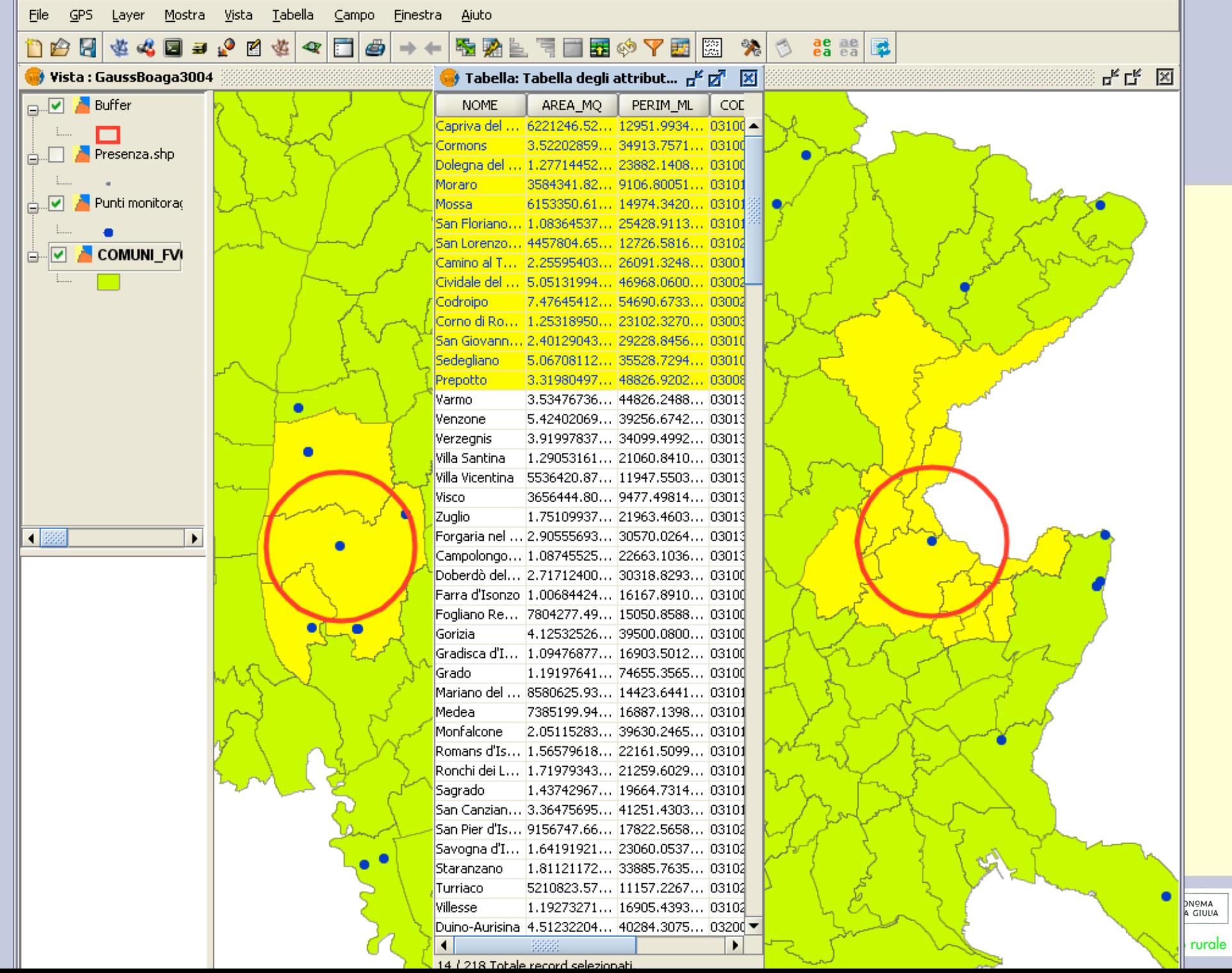

ľ

D

D

D

 $\blacktriangleright$ 

I

D

## **Conclusioni**

gvSIG risulta essere un utile ausilio per:

- migliorare la gestione dei monitoraggi sul territorio
- produrre relazioni sui dati raccolti complete di cartografia così da meglio rappresentare i dati in relazione al territorio
- migliorare la pianificazione di eventuali interventi di eradicazione

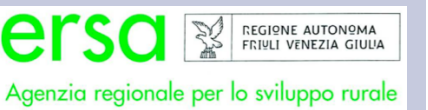

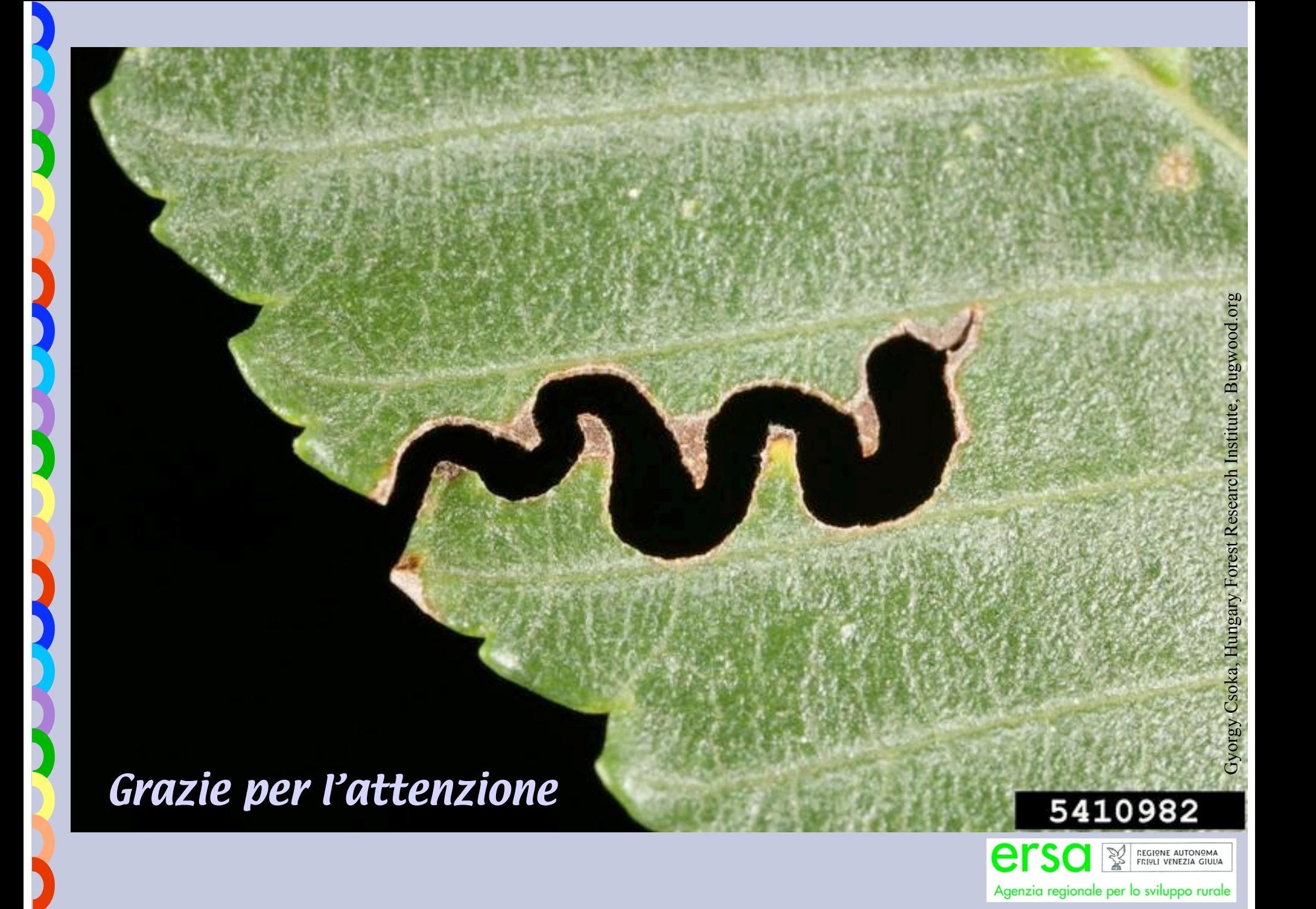